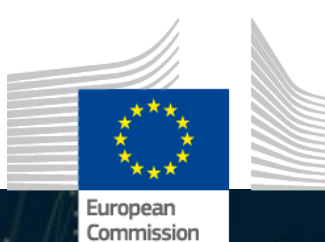

# **Introducing the Interoperability Test Bed**

**Interoperability Test Bed European Commission, DIGIT** 

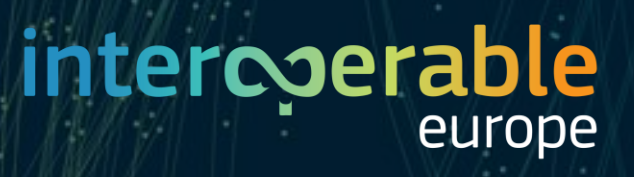

# What is the Test Bed?

**Interoperability** Test Bed

ITB

An online, intuitive and self-service platform for conformance testing of IT systems against semantic and technical specifications

Powered by DIGIT

> Standards based [\(GITB CWA\)](https://www.cen.eu/work/areas/ict/ebusiness/pages/ws-gitb.aspx)

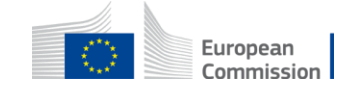

# What can it be used for?

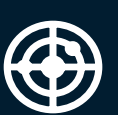

**GOALS**

Test specification conformance Validate data and quality control Simulate APIs and protocols Verify message exchanges

**CONFORMANCE TESTING**

#### **APPROACH**

 $\left\{ \widehat{\mathbf{O}}\right\}$ 

Self-service usage Rich reporting of test results Progress overview and monitoring Conformance certificates

**INTEROPERABILITY TESTING**

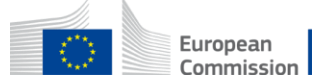

# Key services

### **VALIDATORS**

Used for **data validation** Anonymous and stateless Multiple input channels Various reporting outputs Configuration-driven

# 見

#### **CONFORMANCE TEST BED**

Used for **conformance testing** Account-based access Scenario-based test cases Rich monitoring and reporting Extensible capabilities

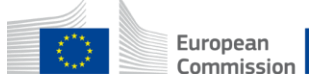

# Flexible usage models

#### **USE AS A DIGIT SERVICE**

Use as **services** Shared cloud-based instances Hosted and operated by DIGIT User-managed configuration Distinct setup per project

#### **INSTALL ON-PREMISE**

Use as **components** Public Docker images Hosted and operated by users Allows internal integrations Allows access restrictions

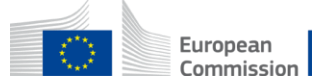

# Rich documentation

ioirur **About Interoperability**  $\equiv$ 

#### **TEST BED JOINUP SPACE**

 $\bigoplus$ 

Introduction and details Documentation links Releases and news User stories

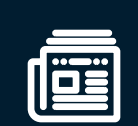

#### **ONLINE DOCUMENTATION**

User guides Developer guides Documentation Tutorials

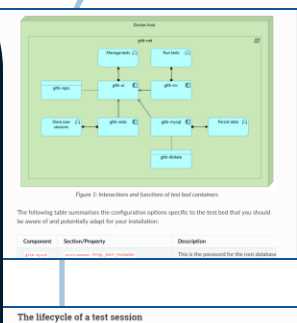

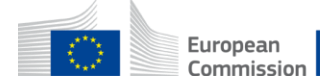

# Validators

# Validator syntax support

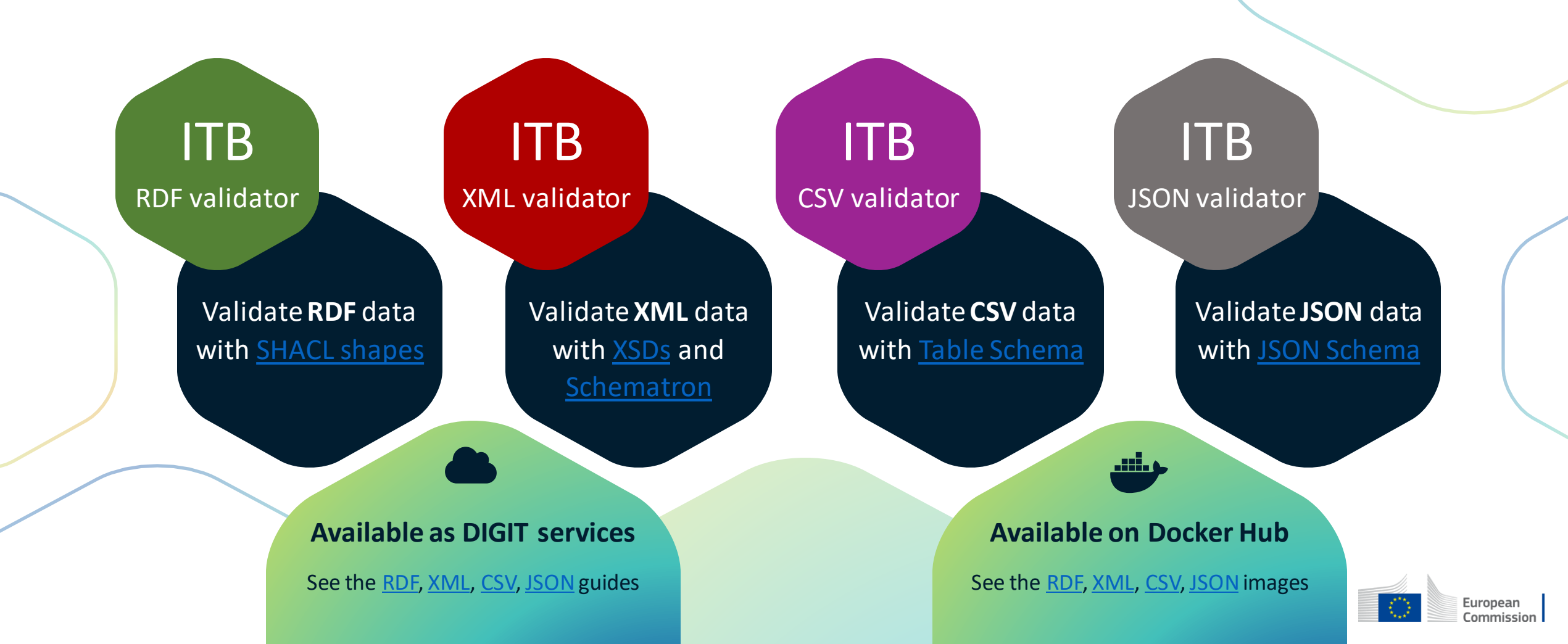

# Validator setup as DIGIT service

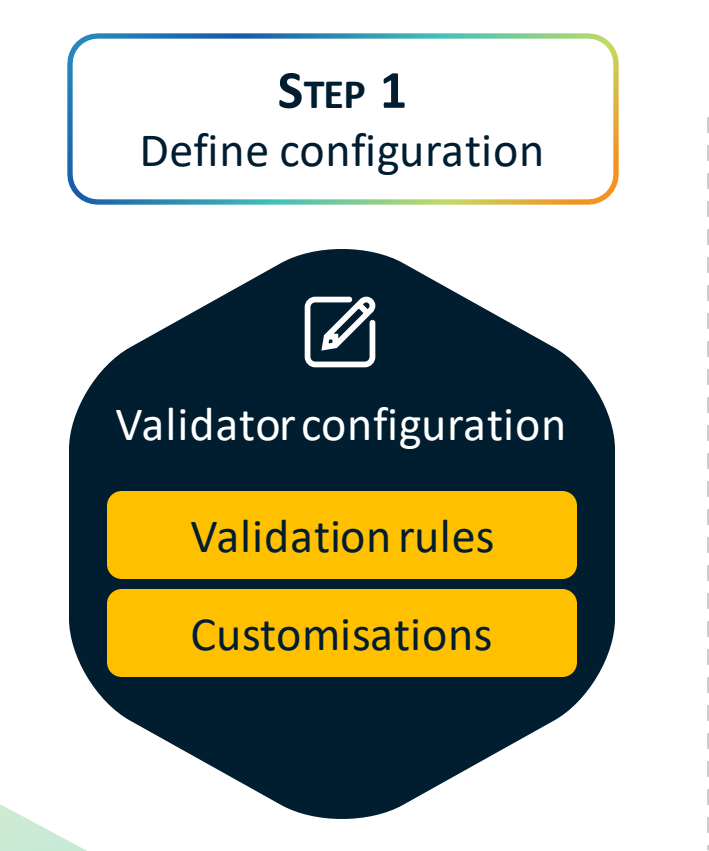

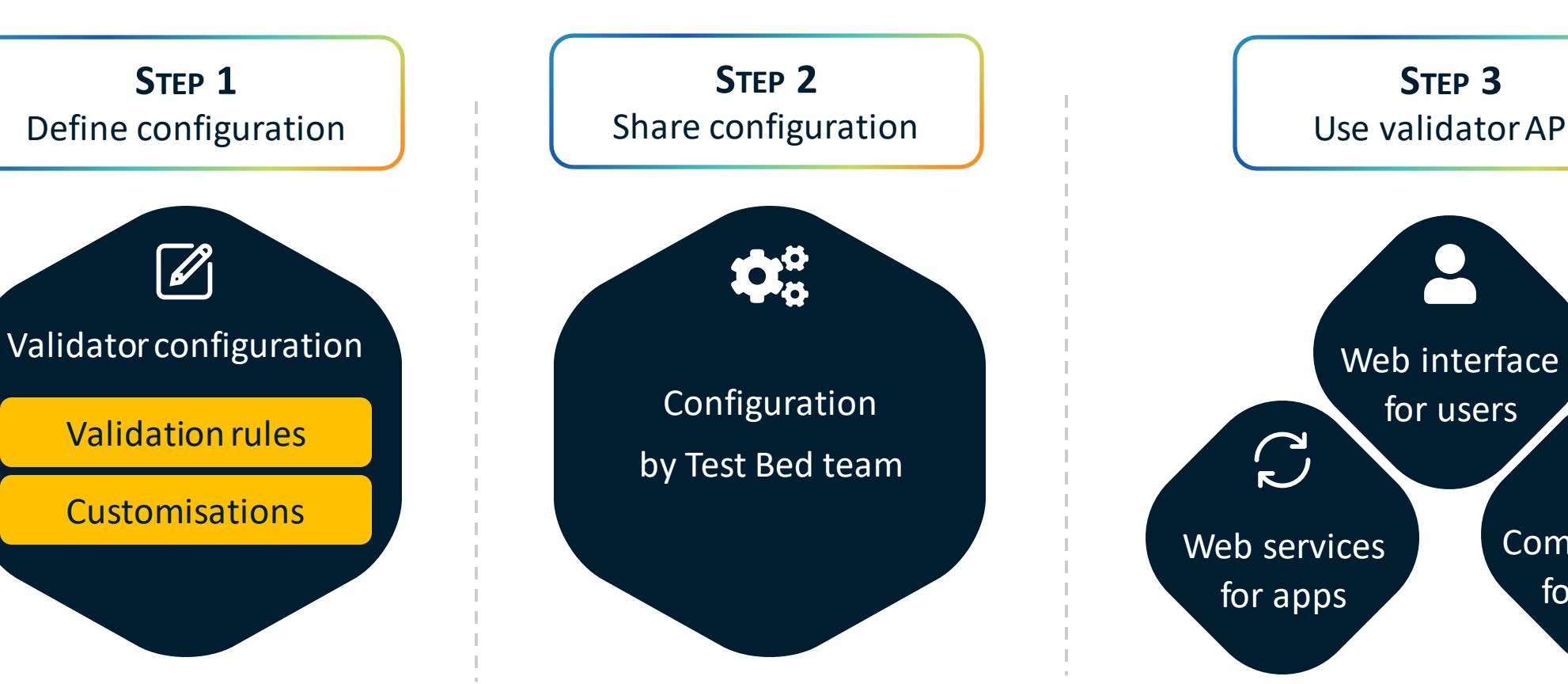

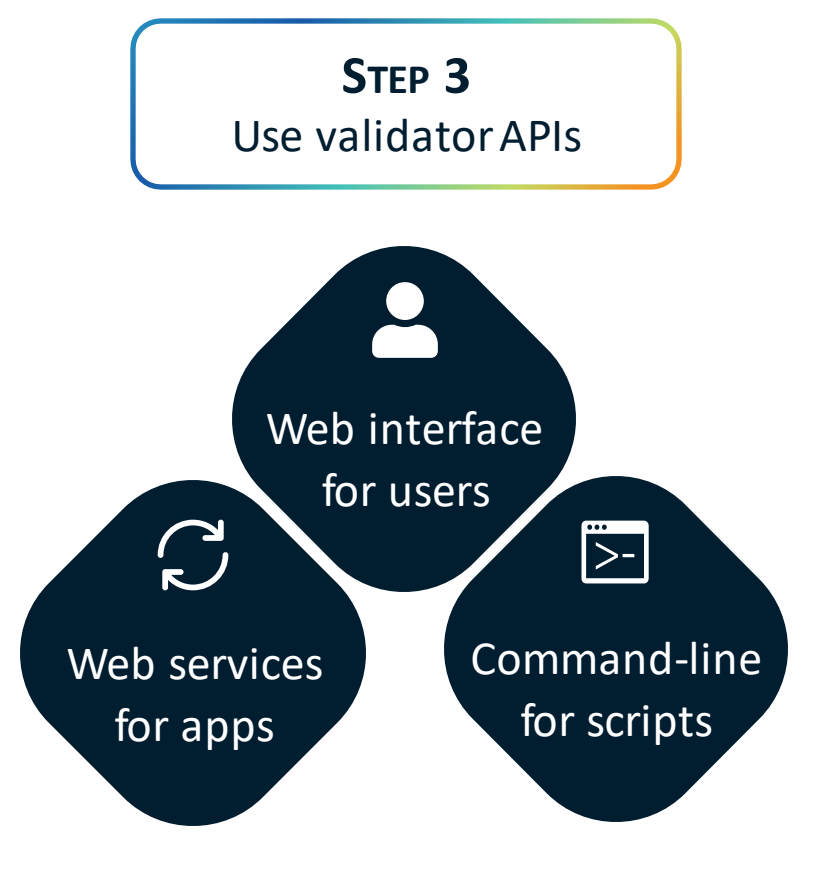

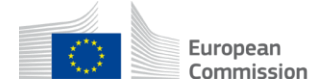

# Validator setup on-premise

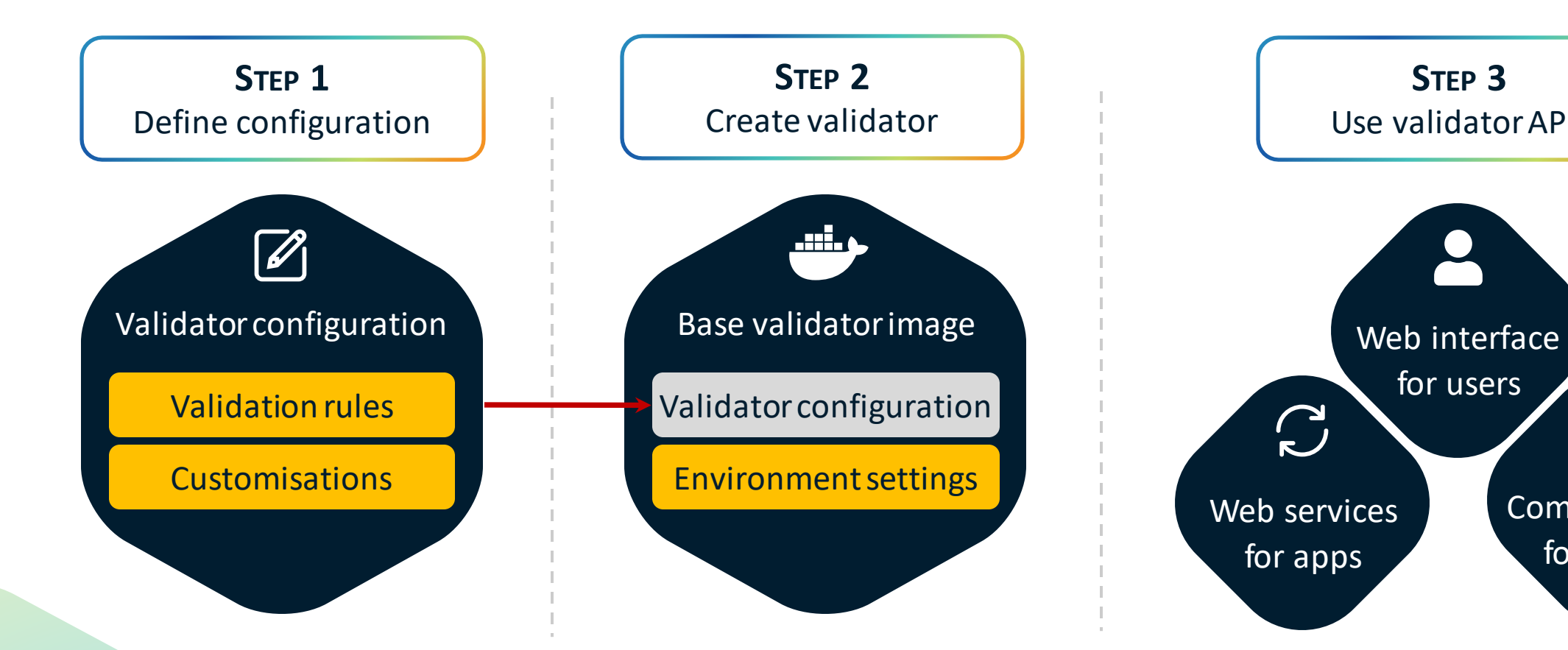

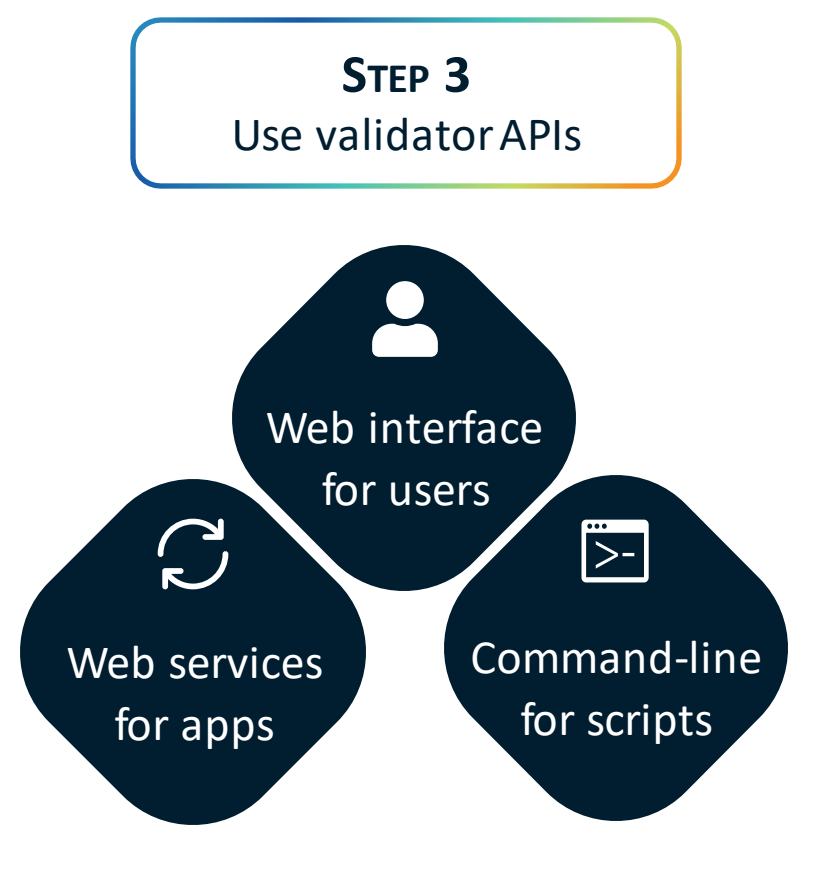

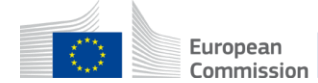

# Validator demo

Validation of an electronic invoice using the [eInvoicing validator](https://www.itb.ec.europa.eu/invoice/upload)

# Conformance Test Bed

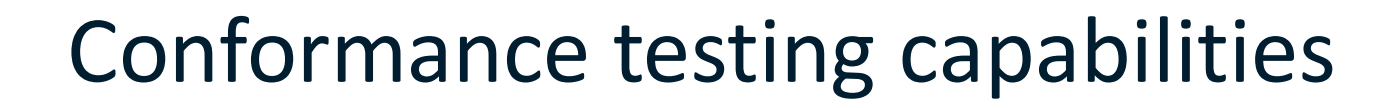

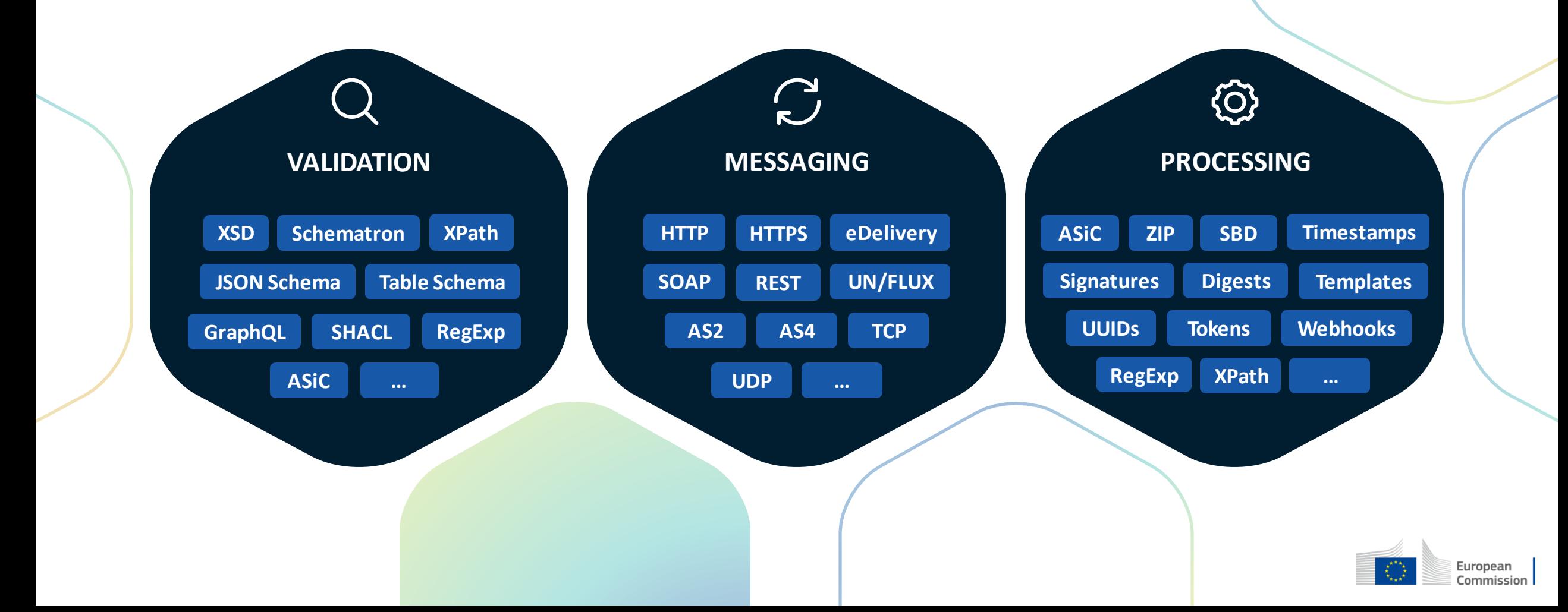

# Custom capability extensions

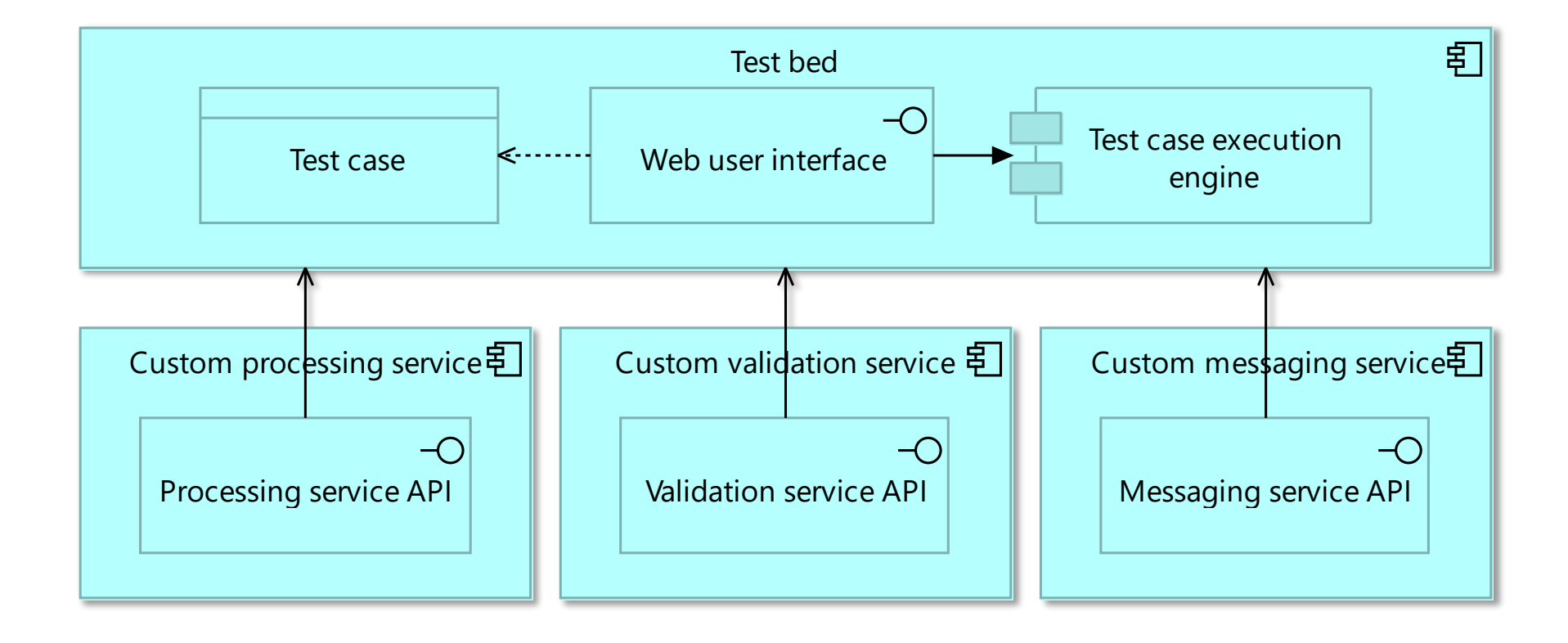

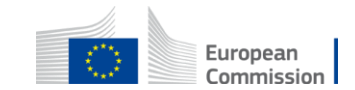

# Conformance testing overview

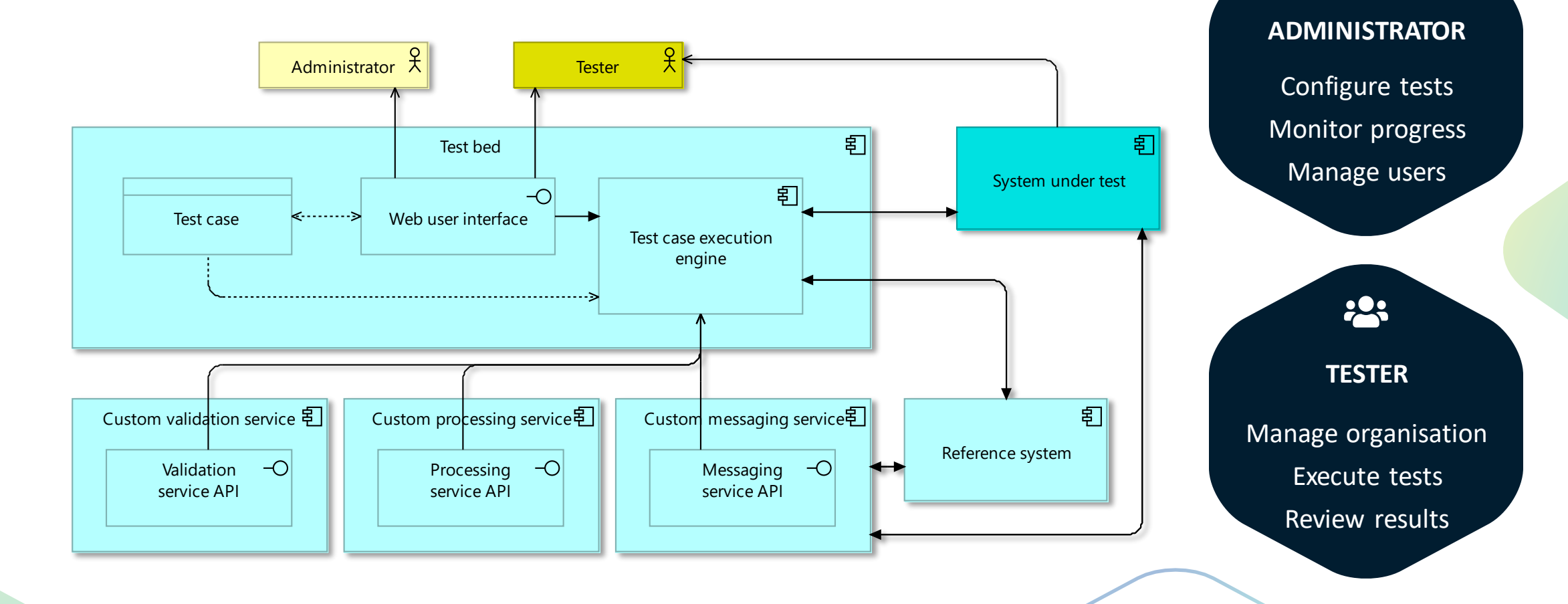

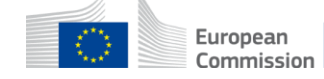

 $\bullet$ 

# Test Bed demo

Test execution, reporting and monitoring for testers and administrators

# **FIND OUT MORE [Information](https://joinup.ec.europa.eu/solution/interoperability-test-bed/about) [News](https://joinup.ec.europa.eu/solution/interoperability-test-bed?f%5B0%5D=solution_content_bundle%3Anews)** [Releases](https://joinup.ec.europa.eu/solution/interoperability-test-bed/releases)

[Value](https://www.itb.ec.europa.eu/docs/guides/latest/valueProposition)  [proposition](https://www.itb.ec.europa.eu/docs/guides/latest/valueProposition) **[Tutorials](https://www.itb.ec.europa.eu/docs/guides/latest)** 

 $\mathbf{r}$ 

÷.

Go to <https://www.itb.ec.europa.eu/itb> and click "Try out our demos"

**TRY IT YOURSELF** 

#### **CONTACT US**

**Developer** [guides](https://www.itb.ec.europa.eu/docs/tdl/latest)

> Send your questions and feedback to [DIGIT-ITB@ec.europa.eu](mailto:DIGIT-ITB@ec.europa.eu)

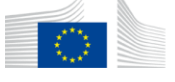

European Commission

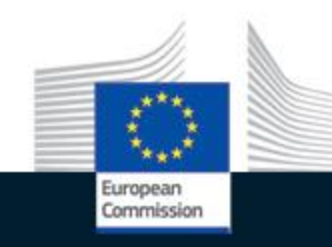

# intercoerable europe

community  $\sim$  govtech  $\sim$ innovation

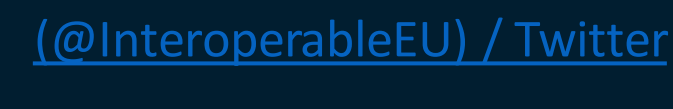

[Interoperable Europe -](https://www.youtube.com/user/ISAprogramme) YouTube

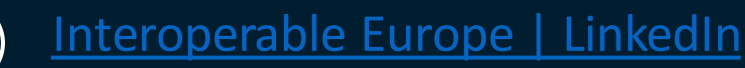

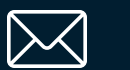

 $\begin{bmatrix} \gamma_{01} \\ \gamma_{01} \\ \gamma_{12} \end{bmatrix}$ 

 $\overline{\mathbf{in}}$ 

[DIGIT-INTEROPERABILITY@ec.europa.eu](mailto:DIGIT-INTEROPERABILITY@ec.europa.eu)

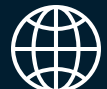

Stay in touch https://joinup.ec.europa.eu/collection/interoperable-<br>europe/interoperable-europe [europe/interoperable-europe](https://joinup.ec.europa.eu/collection/interoperable-europe/interoperable-europe)

# Annex A

Validator demo screenshots

# Validator input

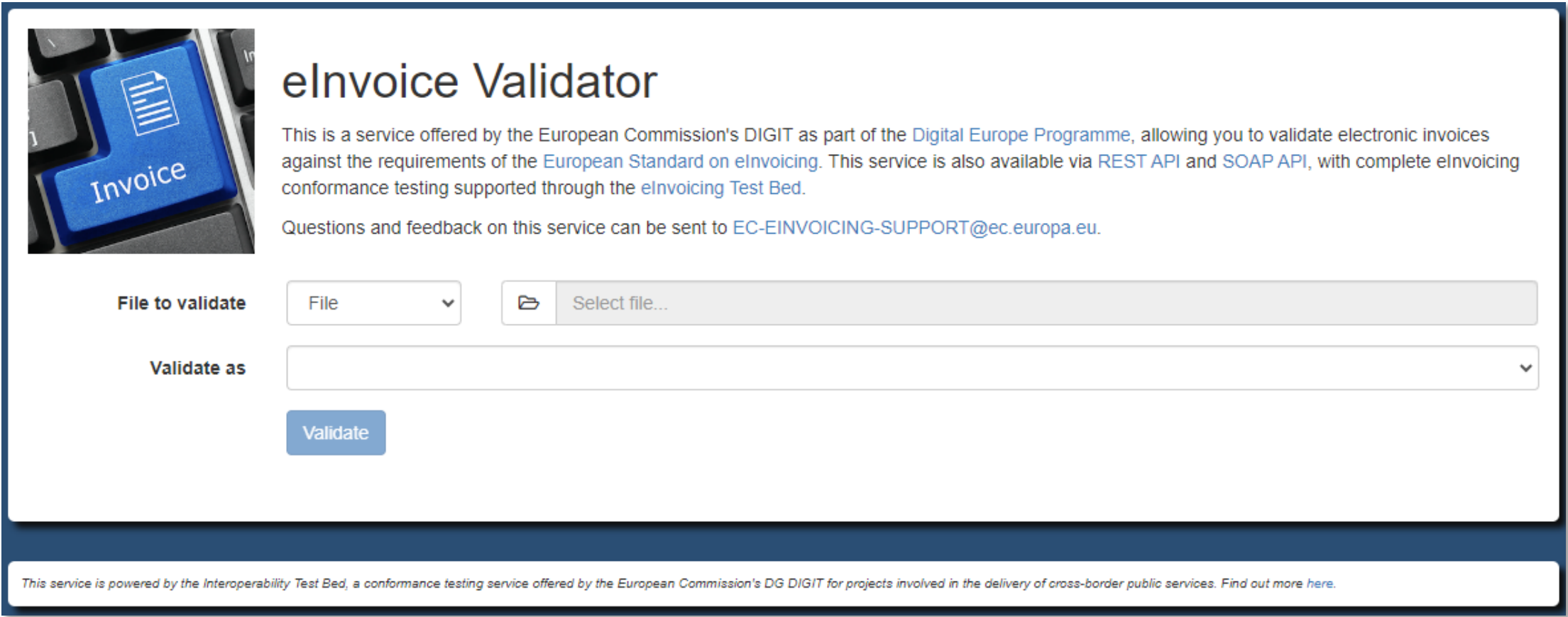

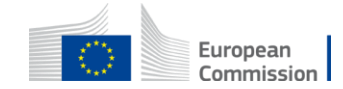

#### Validator result overview

#### **Validation result**

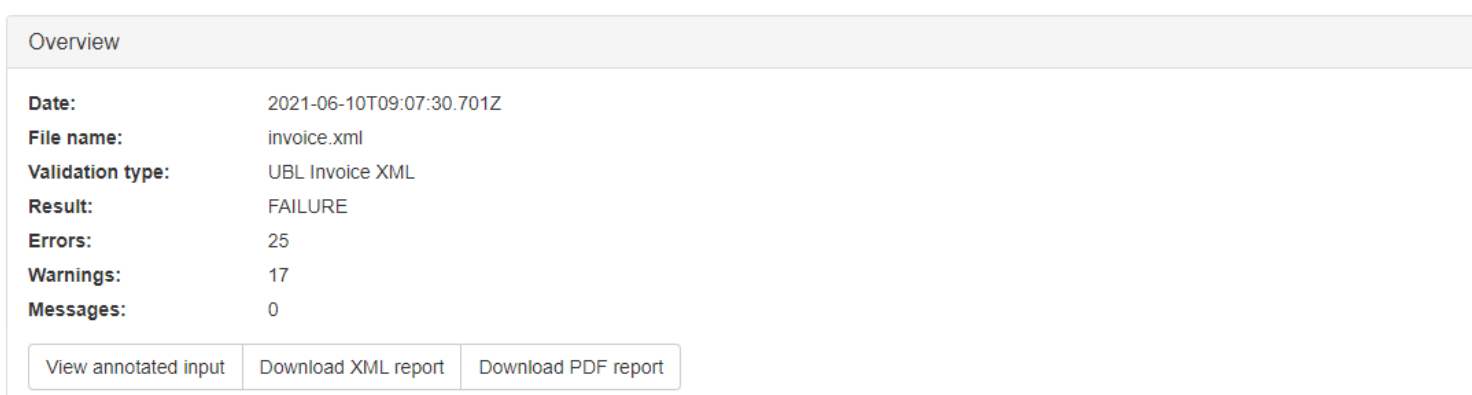

**Details** 

 $\bullet$  [BR-CO-10]-Sum of Invoice line net amount (BT-106) =  $\Sigma$  Invoice line net amount (BT-131).

Test: (xs:decimal(cbc:LineExtensionAmount) = (round(sum(//(cac:InvoiceLine]cac:CreditNoteLine)/xs:decimal(cbc:LineExtensionAmount)) \* 10 \* 10) div 100))

■ [BR-CO-13]-Invoice total amount without VAT (BT-109) = Σ Invoice line net amount (BT-131) - Sum of allowances on document level (BT-107) + Sum of charges on document level (BT-108).

Test: ((cbc:ChargeTotalAmount) and (cbc:AllowanceTotalAmount) and (xs:decimal(cbc:TaxExclusiveAmount) = round((xs:decimal(cbc:LineExtensionAmount) + xs:decimal(cbc:ChargeTotalAmount) - xs:decimal(cbc:AllowanceTotalAmount)) \* 10 \* 10) div 100 )) or (not(cbc:ChargeTotalAmount) and (cbc:AllowanceTotalAmount) and (xs:decimal(cbc:TaxExclusiveAmount) = round((xs:decimal(cbc:LineExtensionAmount) - xs:decimal(cbc:AllowanceTotalAmount)) \* 10 \* 10 ) div 100)) or ((cbc:ChargeTotalAmount) and not(cbc:AllowanceTotalAmount) and (xs:decimal(cbc:TaxExclusiveAmount) = round((xs:decimal(cbc:LineExtensionAmount) + xs:decimal(cbc:ChargeTotalAmount)) \* 10 \* 10 ) div 100)) or (not(cbc:ChargeTotalAmount) and not(cbc:AllowanceTotalAmount) and (xs:decimal(cbc:TaxExclusiveAmount) = xs:decimal(cbc:LineExtensionAmount)))

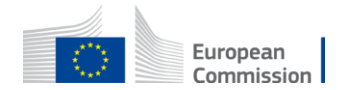

### Validator result details

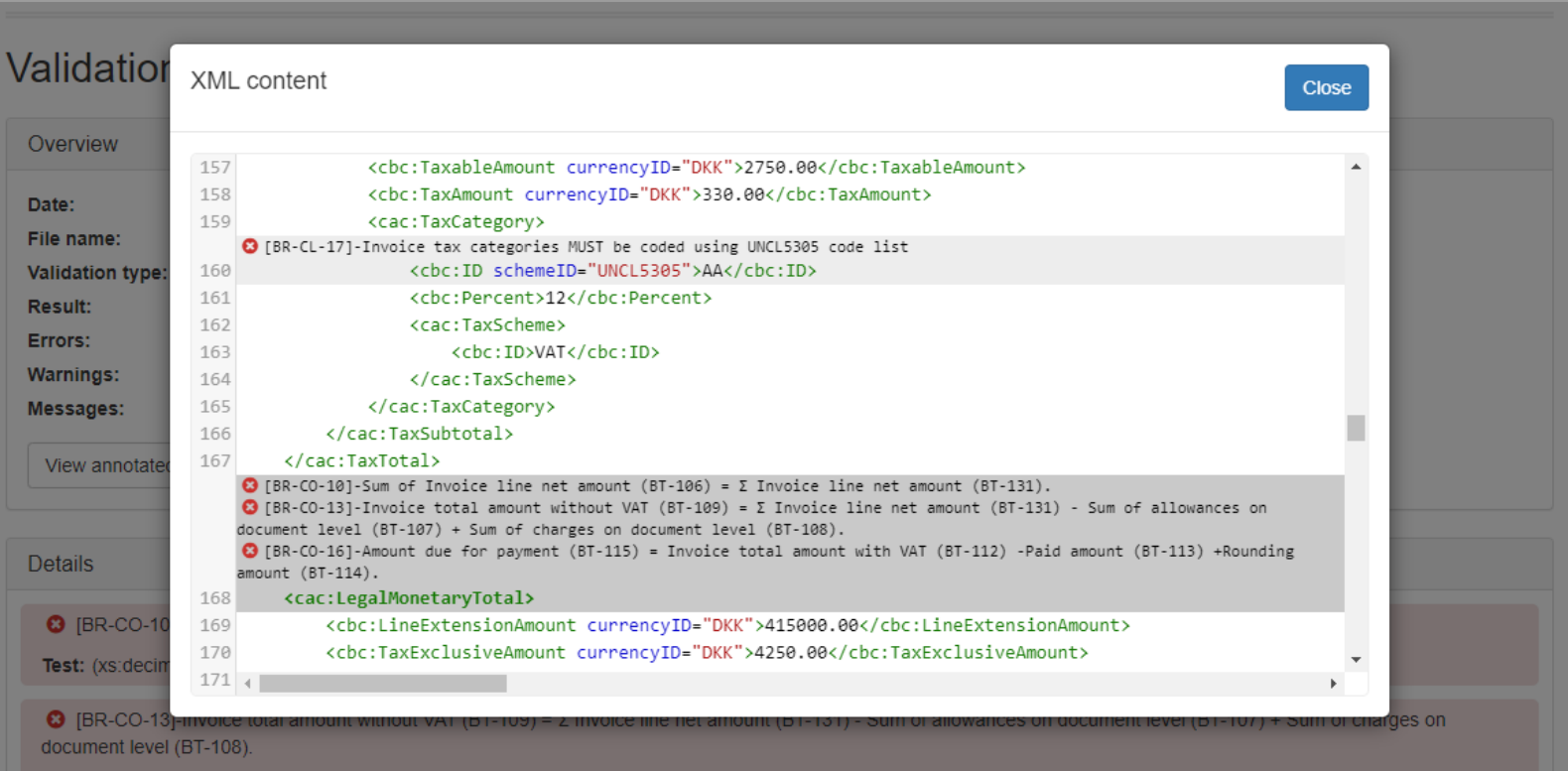

Test: ((cbc:ChargeTotalAmount) and (cbc:AllowanceTotalAmount) and (xs:decimal(cbc:TaxExclusiveAmount) = round((xs:decimal(cbc:LineExtensionAmount) + xs:decimal(cbc:ChargeTotalAmount) - xs:decimal(cbc:AllowanceTotalAmount)) \* 10 \* 10) div 100 )) or (not(cbc:ChargeTotalAmount) and (cbc:AllowanceTotalAmount) and (xs:decimal(cbc:TaxExclusiveAmount) = round((xs:decimal(cbc:LineExtensionAmount) - xs:decimal(cbc:AllowanceTotalAmount)) \* 10 \* 10 ) div 100)) or ((cbc:ChargeTotalAmount) and not(cbc:AllowanceTotalAmount) and (xs:decimal(cbc:TaxExclusiveAmount) = round((xs:decimal(cbc:LineExtensionAmount) + xs:decimal(cbc:ChargeTotalAmount)) \* 10 \* 10 ) div 100)) or (not(cbc:ChargeTotalAmount) and not(cbc:AllowanceTotalAmount) and (xs:decimal(cbc:TaxExclusiveAmount) = xs:decimal(cbc:LineExtensionAmount)))

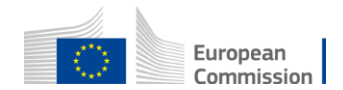

# Annex B

Test Bed demo screenshots

#### Welcome page

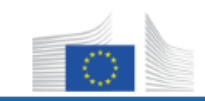

### Welcome to the Interoperability Test Bed

The Interoperability Test Bed is a platform for self-service conformance testing against semantic and technical specifications.

Click to log in

Assigned a new role by an administrator? Confirm your new role.

New to the Test Bed? Register in a public community or try out our demos.

To connect to the Test Bed you need to first authenticate using your EU Login account. If you are new to EU Login follow this tutorial to get started.

Privacy note: By connecting you consent to the use of cookies to manage your session. Please refer to our legal notice for more information.

Migration note: If you have been using a functional account to log in click here to migrate it to EU Login. Step-by-step instructions are available in this guide.

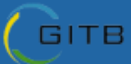

User guide | Legal notice | Find out more | 1.22.0

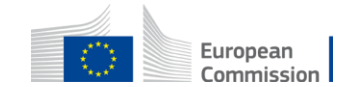

### Home page

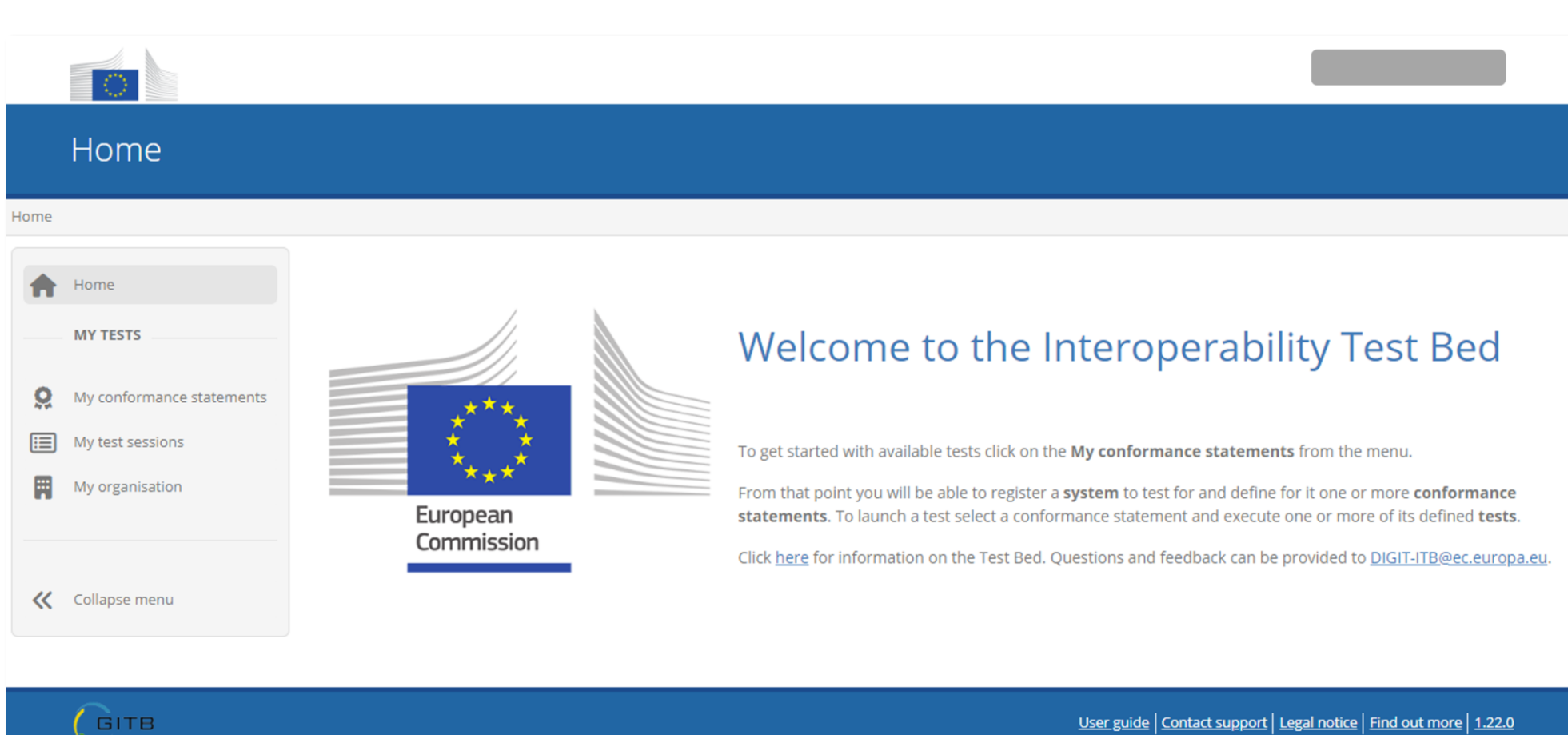

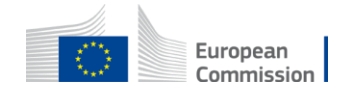

## List of conformance statements (specifications to test for)

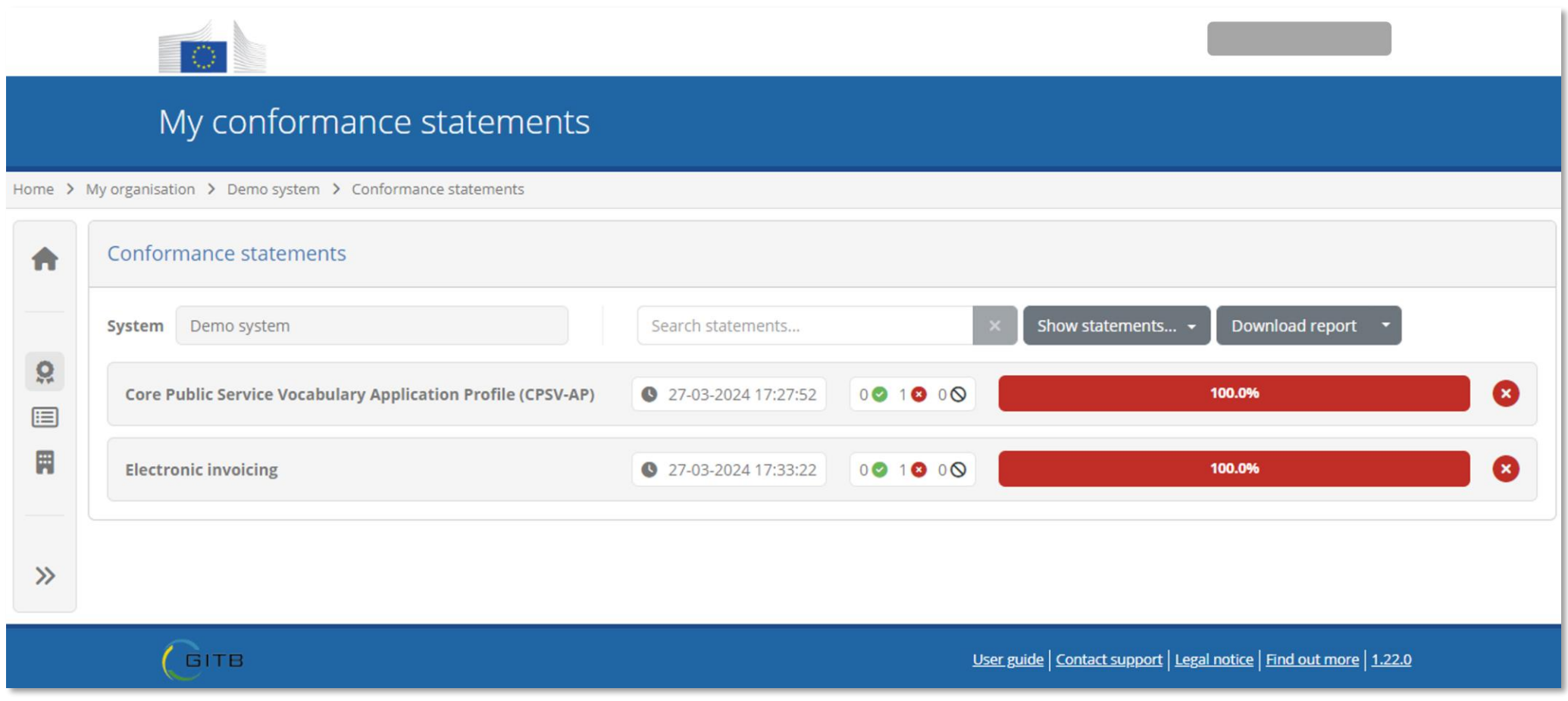

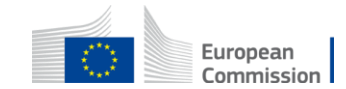

### Conformance statement details

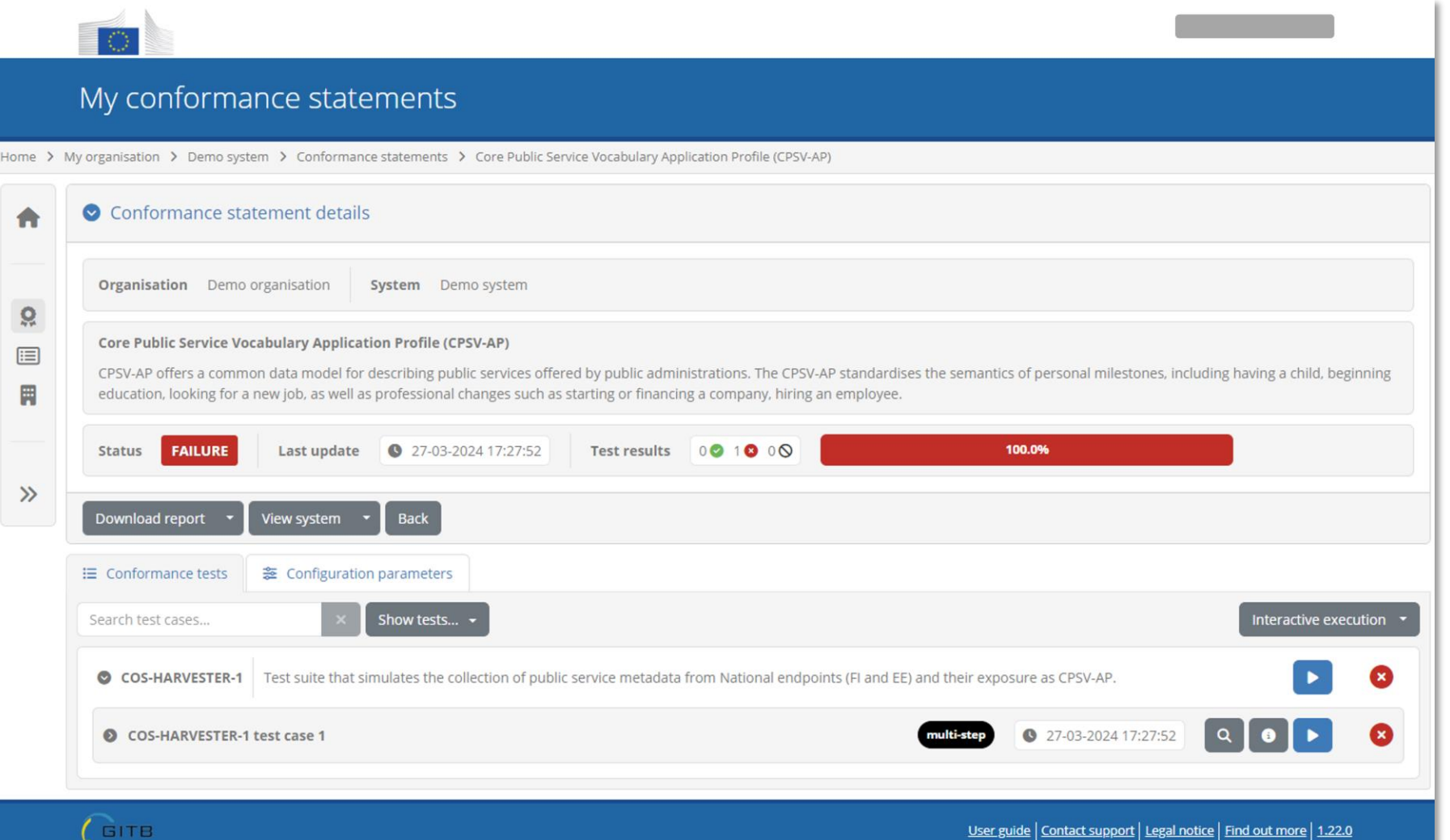

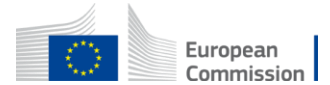

# Test session (before starting)

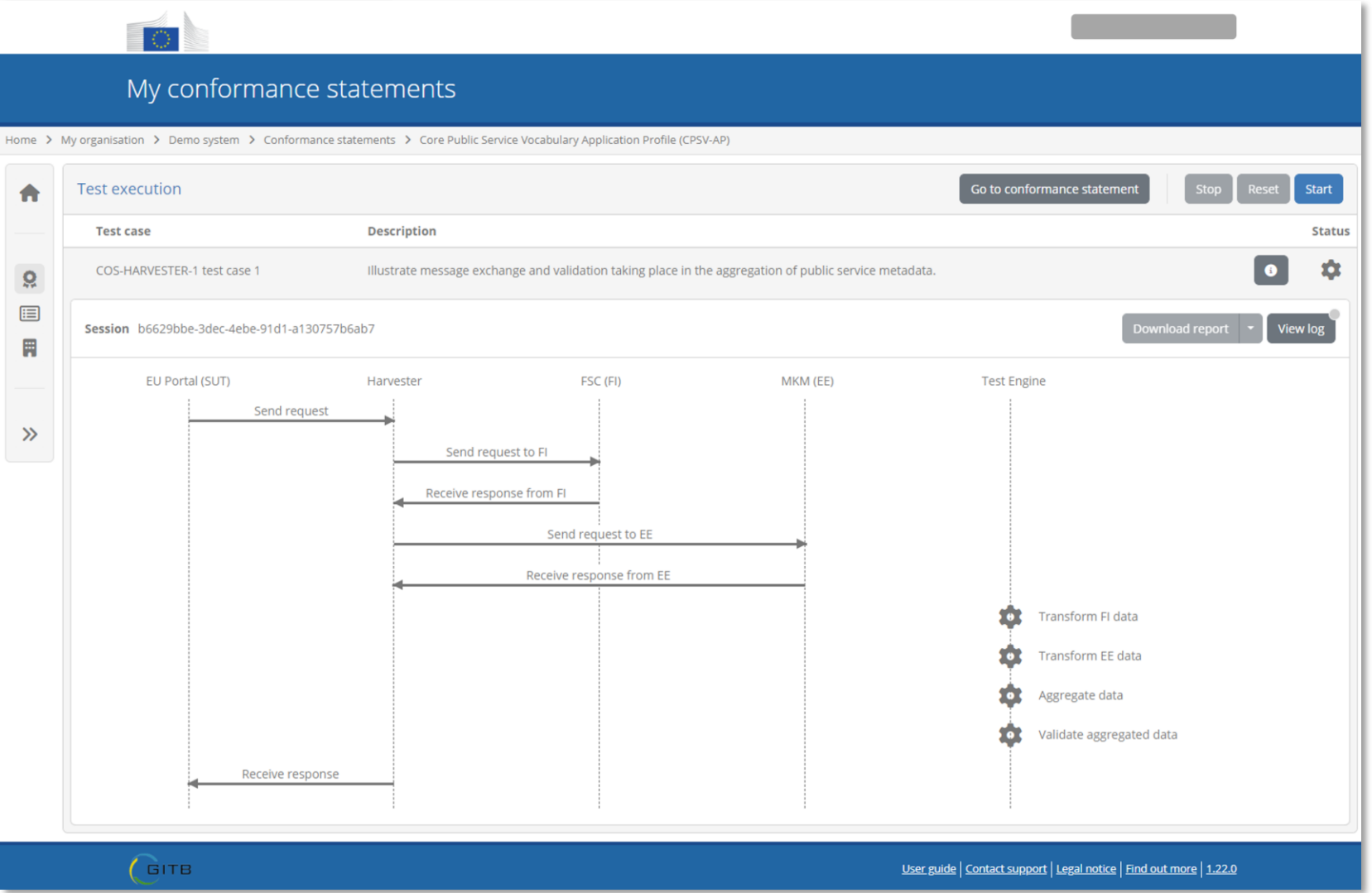

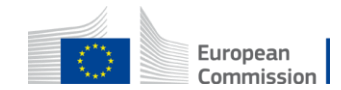

### Test session (during execution)

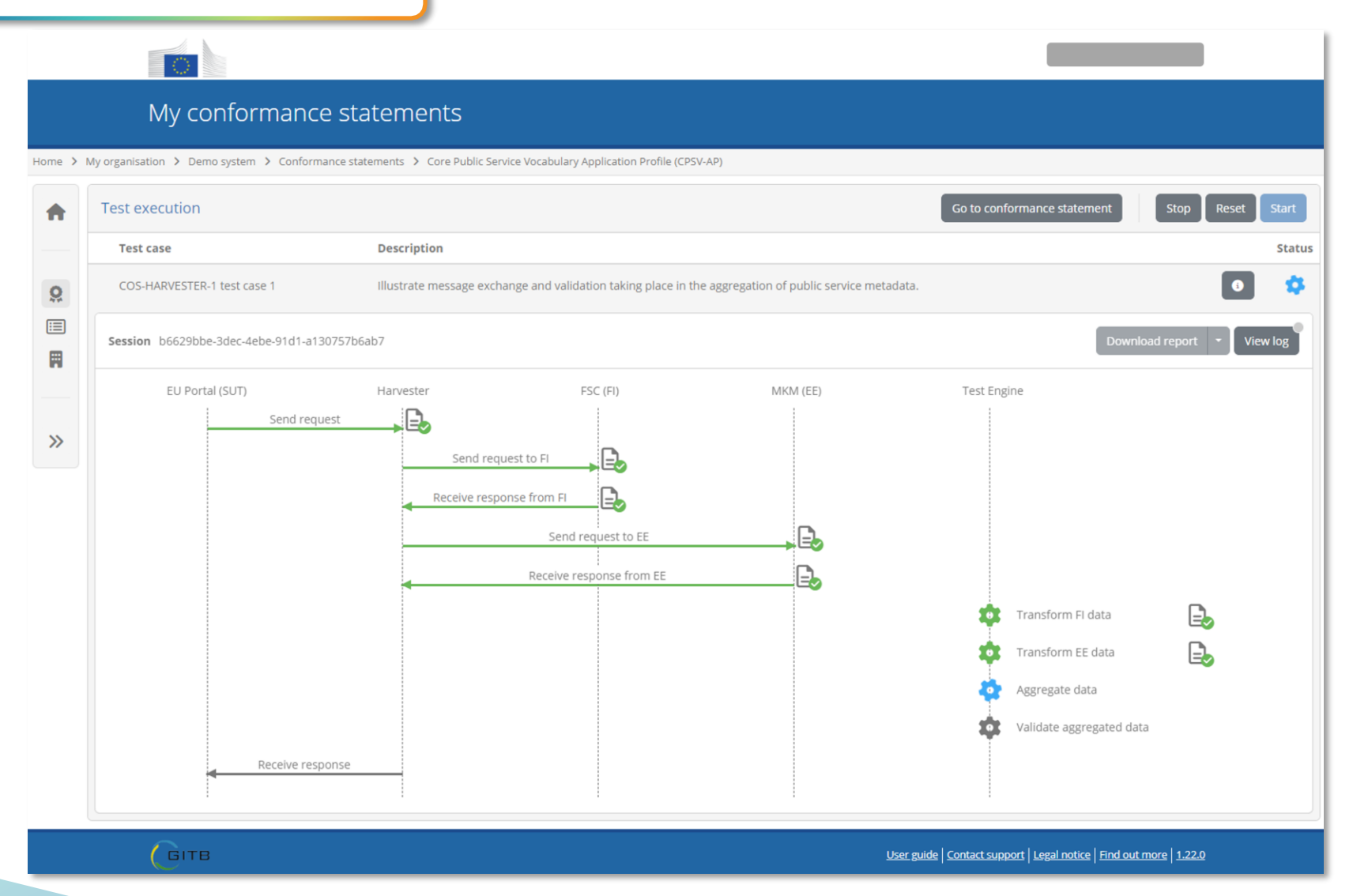

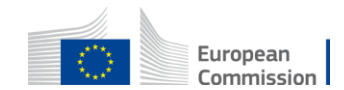

### Validation error details

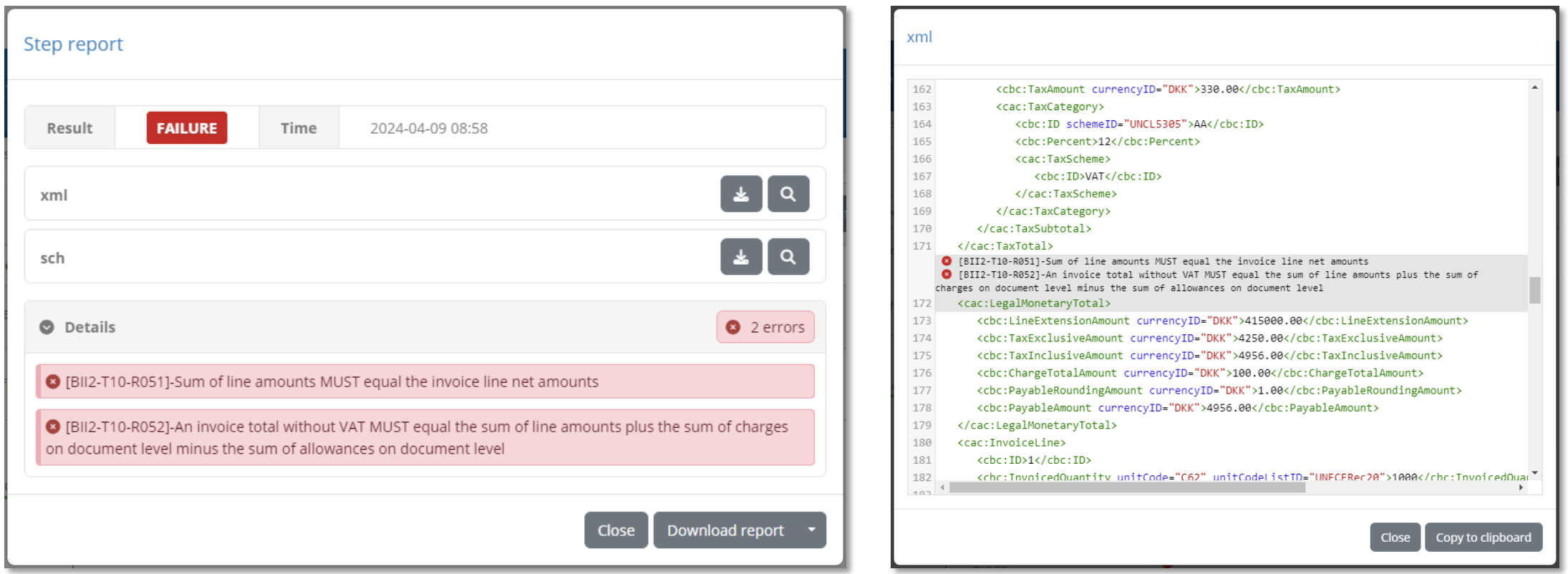

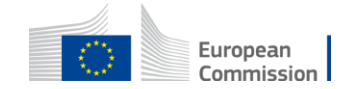

### Overview of executed tests

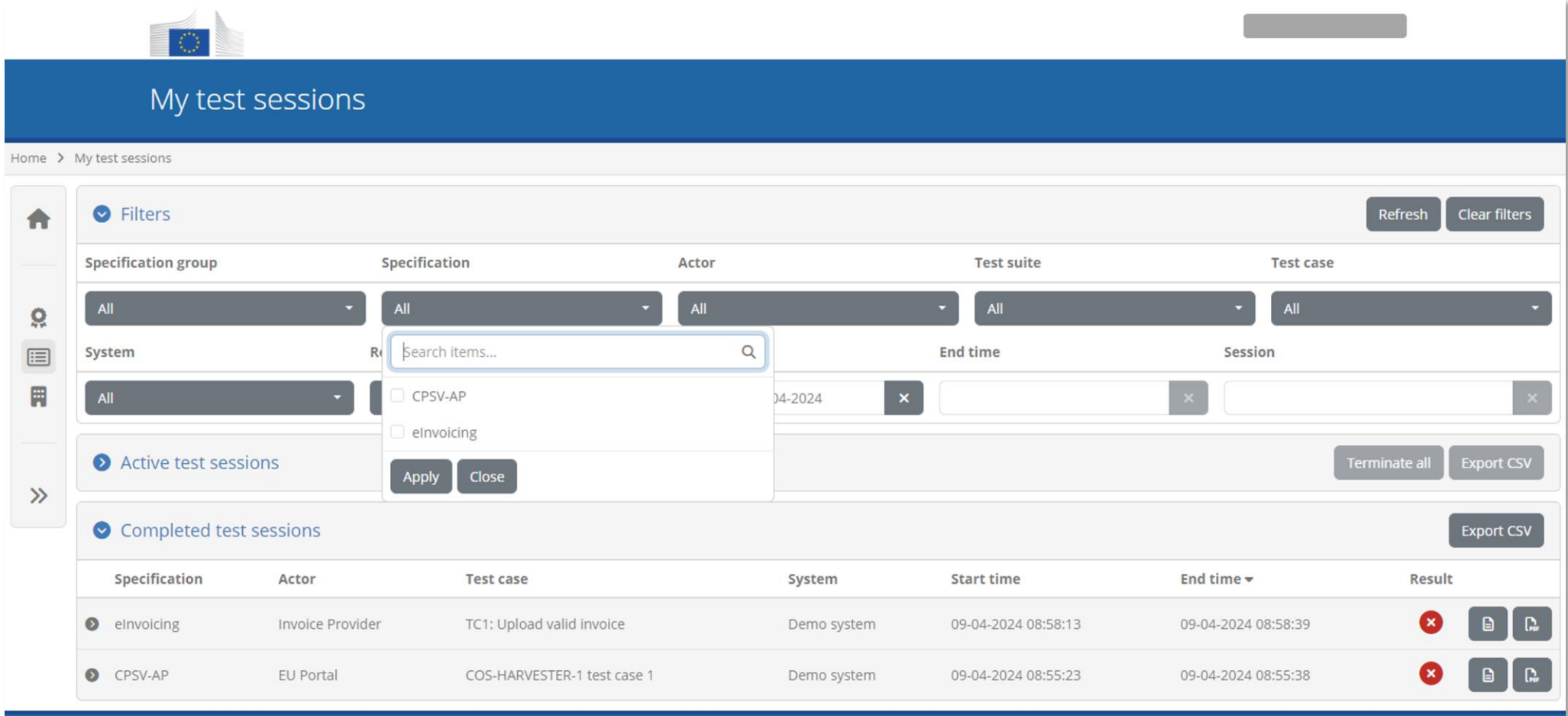

User guide | Contact support | Legal notice | Find out more | 1.22.0

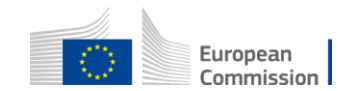

 $G$  GITB

### Conformance dashboard (administrator)

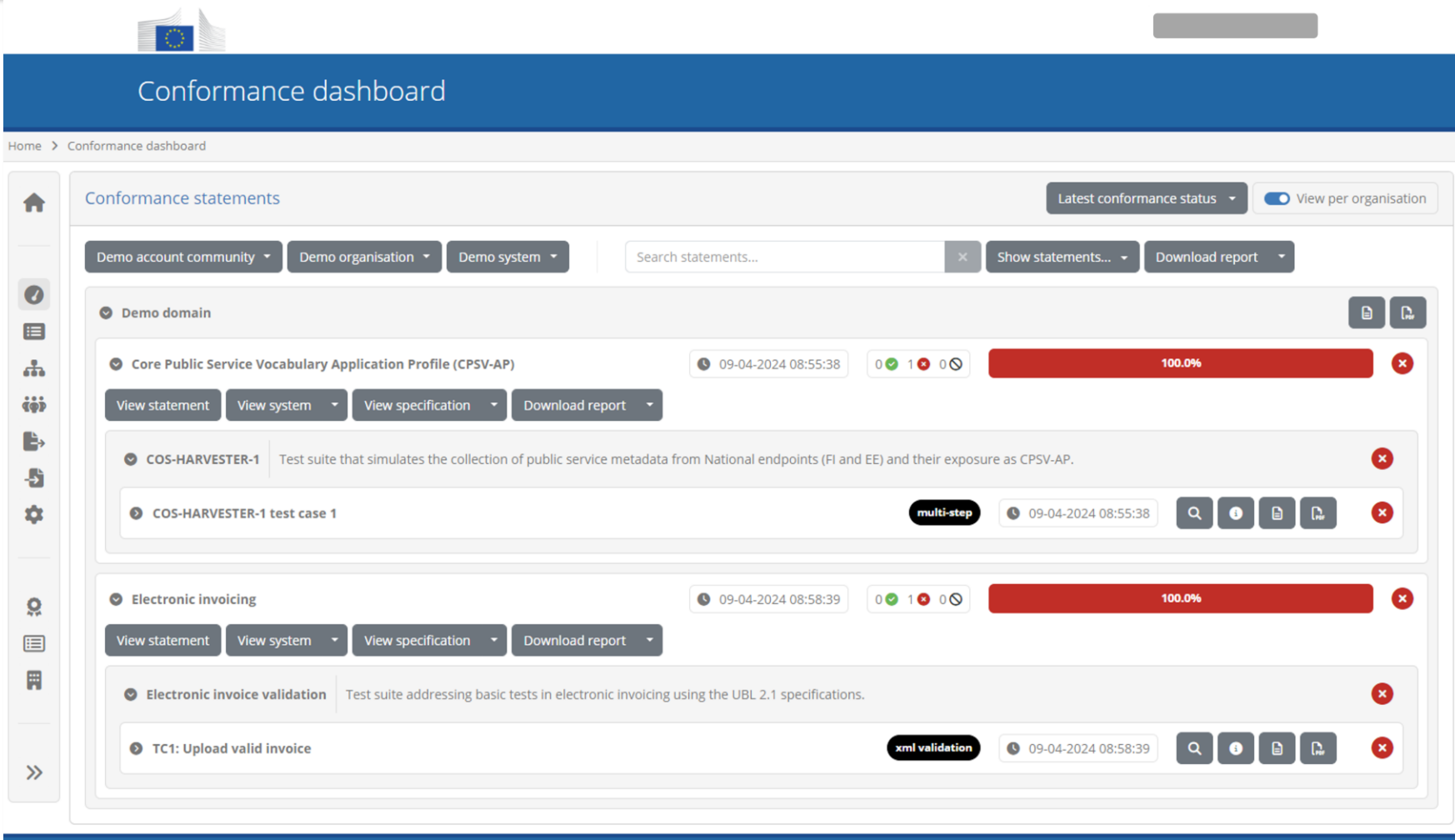

User guide | Contact support | Legal notice | Find out more | 1.22.0

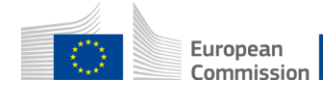

 $C$  GITB